## **Forcer Windows à utiliser toute la RAM**

## **Date de dernière mise à jour : 31/08/2007 à 17:43**

Source : http://www.vulgarisation-informatique.com/astuce-431--forcer-windows-utiliser-ram.php. Distribution interdite sans accord écrit d'Anthony ROSSETTO (http://www.vulgarisation-informatique.com/contact.php)

Windows n'utilise pas toute la mémoire vive disponible et tape directement dans le SWAP (fichier de mémoire virtuelle situé sur le disque dur). Le disque dur étant 50 fois moins rapide que la mémoire vive, on comprend mieux pourquoi les performances pourraient être améliorées !

Pour que vos applications utilisent les performances maximum de votre RAM et tournent plus rapidement (je le rappelle, la RAM est largement plus rapide que la mémoire virtuelle), il faut aller modifier le fichier **system.ini**.

Cliquez sur **Démarrer**, **Exécuter** puis tapez **system.ini**.

Repérez ensuite la section **[386enh]** et ajoutez y cette ligne : **ConservativeSwapfileUsage=1**.

Sauvegardez le fichier puis quittez le bloc-notes.

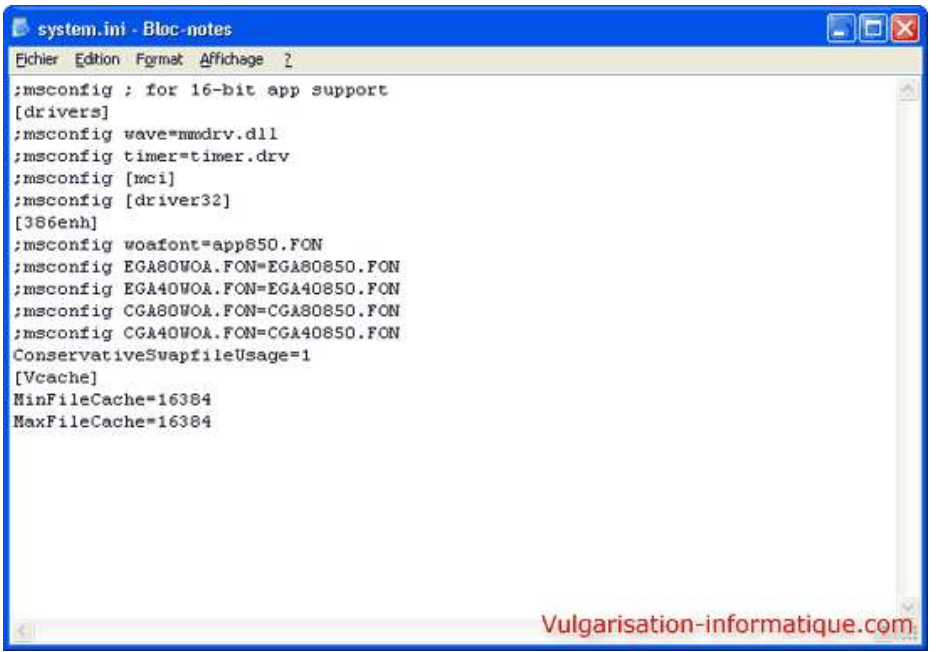

Source : http://www.vulgarisation-informatique.com/astuce-431--forcer-windows-utiliser-ram.php. Distribution interdite sans accord écrit d'Anthony ROSSETTO (http://www.vulgarisation-informatique.com/contact.php)